## **Fire Protection Certification Submission Process Training**

## What's changing?

- Beginning **January 1st, 2021** the Department of Licenses and Inspections will begin a **rollout of eCLIPSE submission of Fire Protection Certifications**
- Fire Protection Certifications are still required onsite
- L&I Inspectors will require that trade license and design professionals upload all Fire Protection System certifications through the eCLIPSE portal
- Uploading certifications electronically will:
	- o Allow certification information to be made publicly available
	- o Allow building occupants to know that the building is safe
	- o Prevent unnecessary complaints or investigations
- In **2022**, **enforcement will begin** on individual licenses to complete and submit electronically
- Questions? Email: [FireSafetySystemCerts@phila.gov](mailto:FireSafetySystemCerts@phila.gov)

### What to know before online submission

- In order to submit a fire certification online, you must have a trade license or design professional registration linked to your eCLIPSE account (see [Quick Guide\)](https://www.phila.gov/media/20200706160141/M_016_INF_eCLIPSE-Maintenance-and-Fire-System-Inspection-Certifications-Quick-Guide-v2.pdf)
- Below is a breakdown of what type of license or registration is required to submit each fire certification:
	- Electrical Contractor
		- Emergency and Standby Systems Certification
		- Fire Alarm Certification
	- Design Professional
		- Smoke Control Certification
	- Fire Alarm Inspector
		- Fire Alarm Certification
- Fire Suppression Contractor\*
	- Special Hazards Certification
	- Sprinkler Certification
- Sheet Metal Technician\*
	- Damper Certification
	- Smoke Control Certification

\* Upload currently based on the contractor, but L&I will validate the individual worker as well

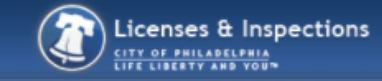

#### Home

If you have an existing Activity License, please click "Associate an Activity License" to connect it to your account. If you do not have an Activity License, please click "Register for a New Activity License."

To associate an existina Trade License with your account, you will need the online identification number which is listed on your renewal invoice. IMPORTANT: Licenses are not available for renewal until 45 days prior to the expiration date. Contact Licenses & Inspections or call 311 (215-686-8686) if you have not received an invoice. For assistance, please click here.

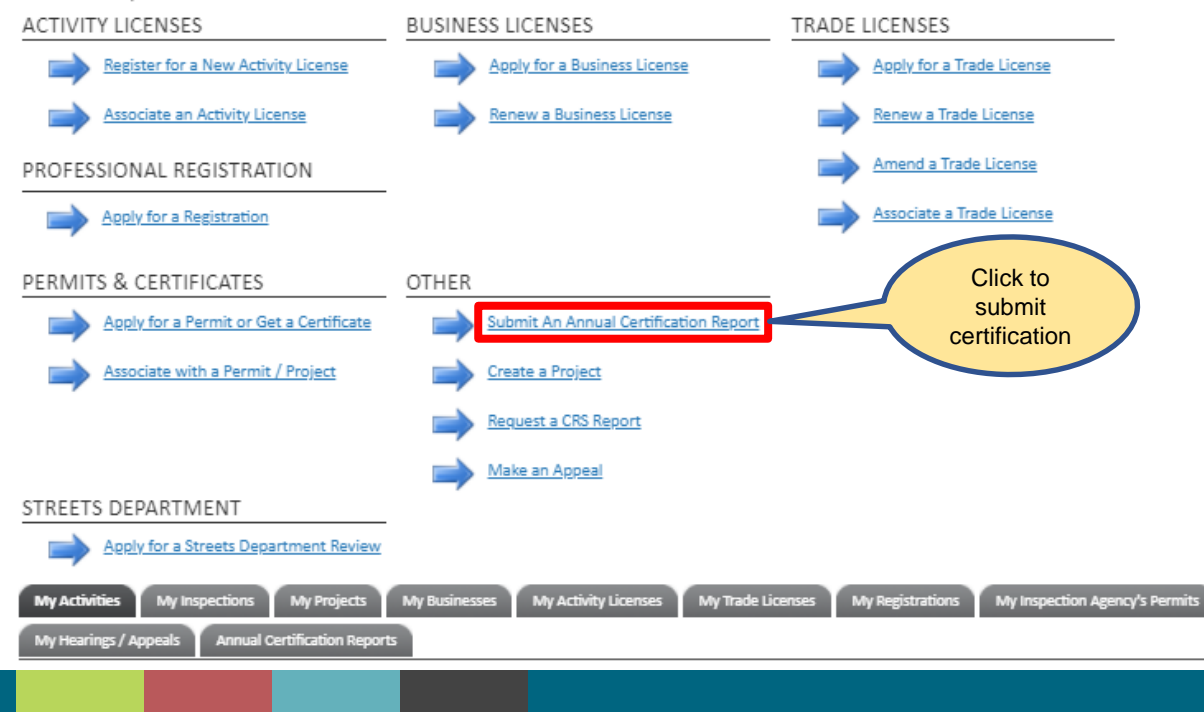

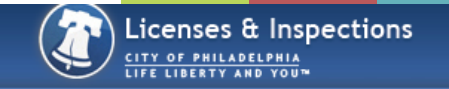

### Building Certification BC-2020-000012 (Draft)

#### **LOCATION**

#### **Addressed Location**

Please select the address for the building you are certifying. If your address has multiple buildings and you are unsure which to select, click the blue help icon (?) for more information.

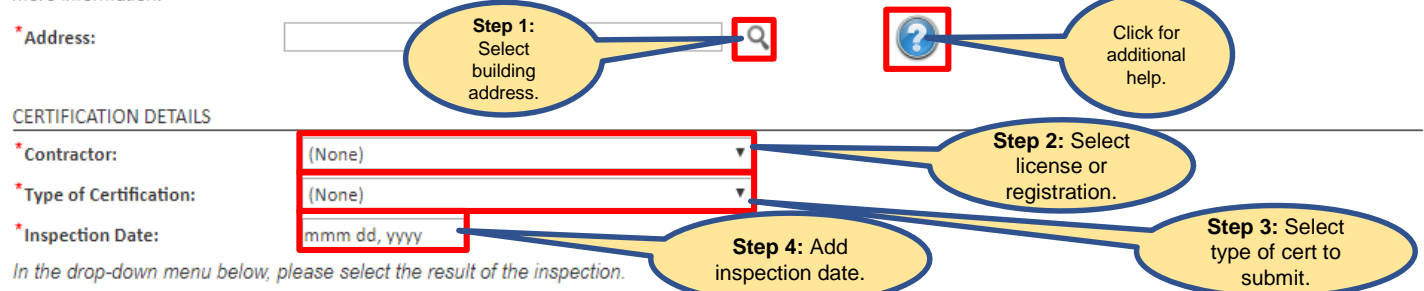

Note: Certifications should always have a result of: Certified or Deficient. Reports should always have a result of: Safe, Safe with Repair or Unsafe. The Expiration Date will default to 1 year from the Inspection Date. For certifications that last longer than 1 year, internal staff will update the expiration date after submission. See the blue help icon (?) for more information.

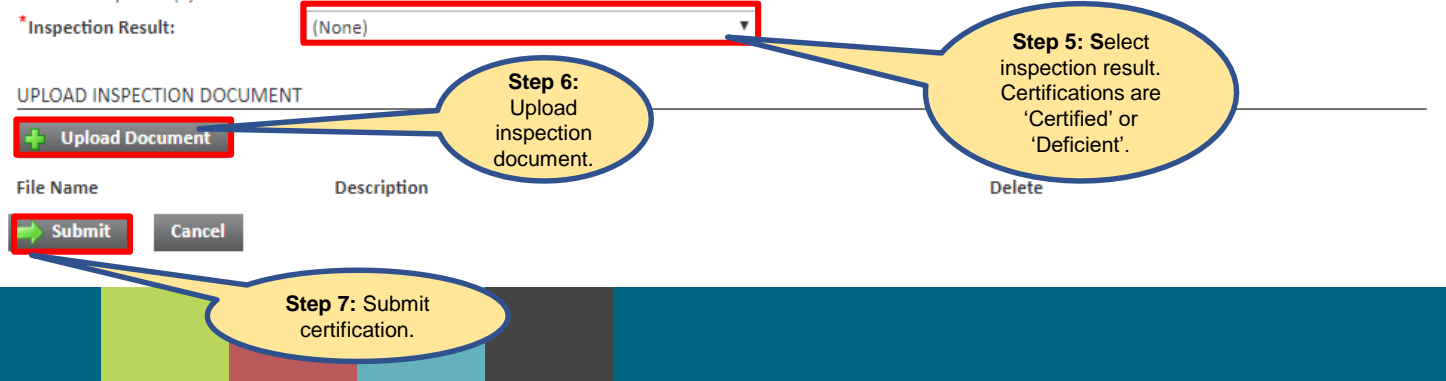

### View past submissions or drafts

**Annual Certification Reports** My Hearings / Appeals

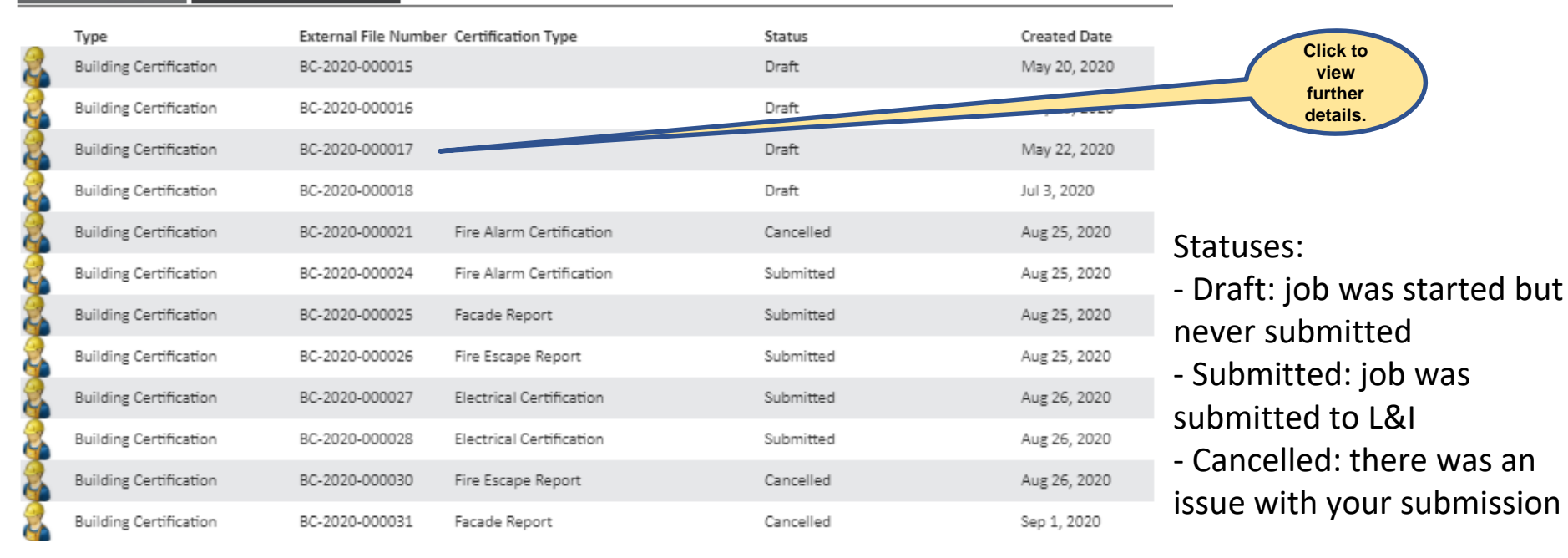

### View past submission details

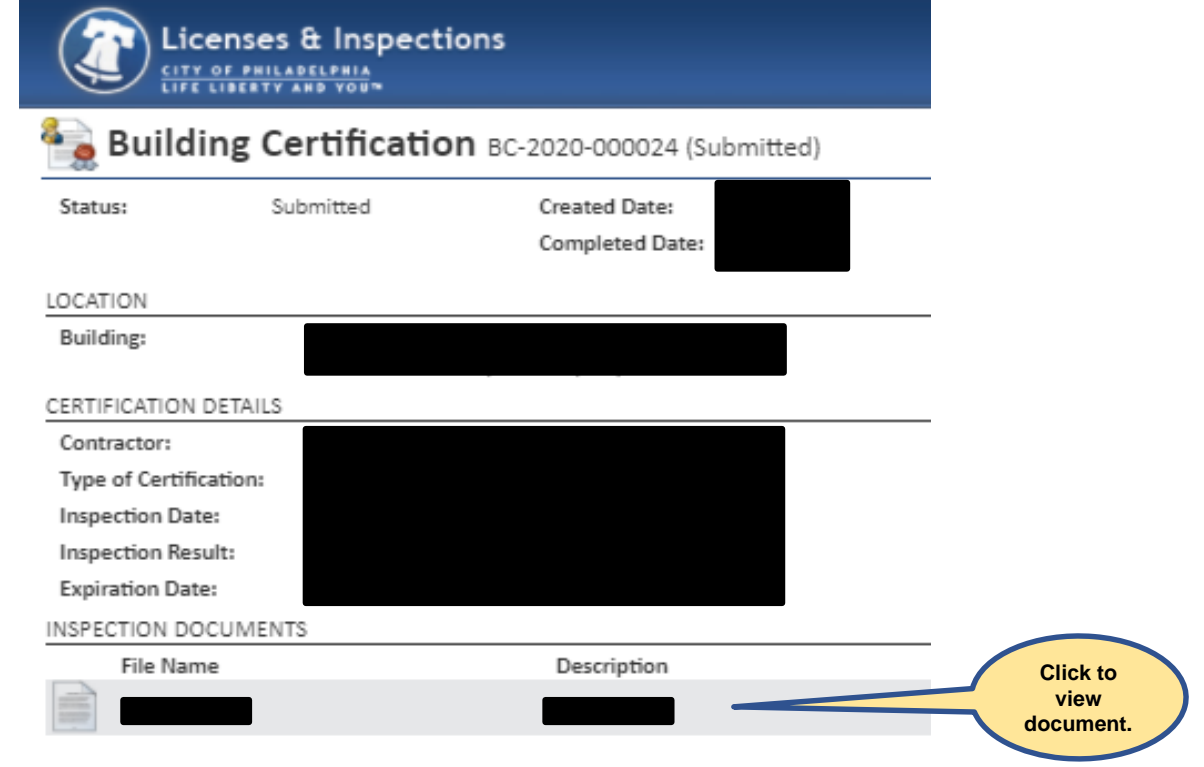

# Q&A